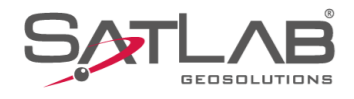

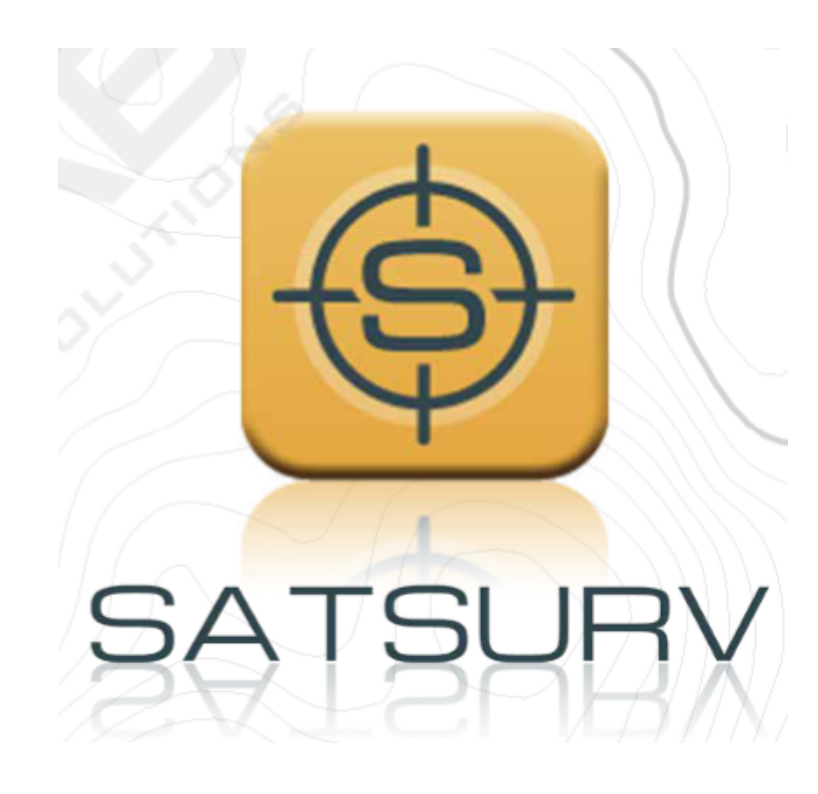

# **SATSURV**

# **GERENCIAMENTO DE PROJETO**

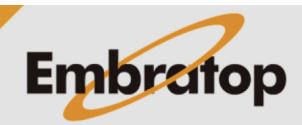

Tel: 11 5018-1800

www.embratop.com.br

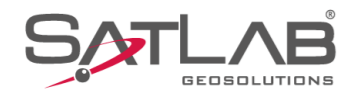

# **1. Criar Projeto**

**1.** Clique em I**nfo do projeto**;

**2.** Clique em **Novo**;

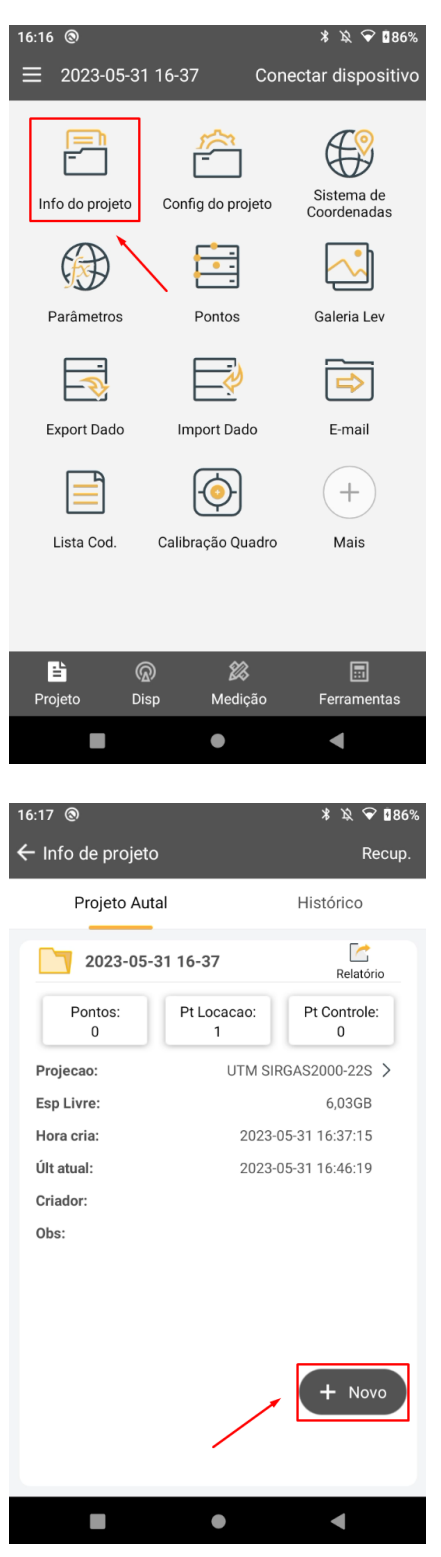

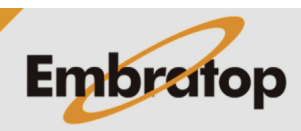

www.embratop.com.br

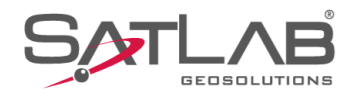

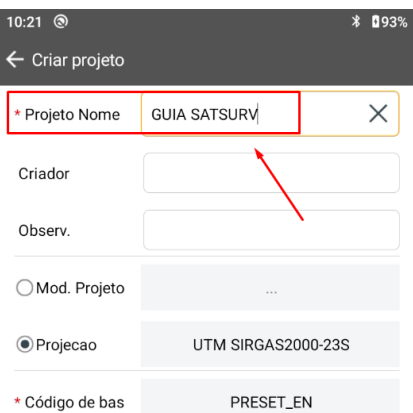

**3.** Insira o nome para o projeto em **Projeto Nome**;

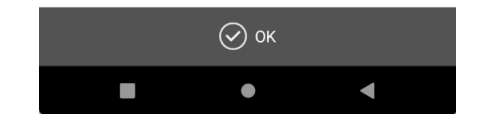

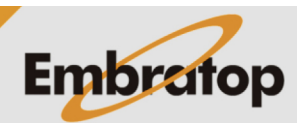

www.embratop.com.br

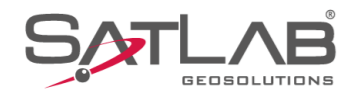

#### **1.1 Definir Sistema de Coordenadas**

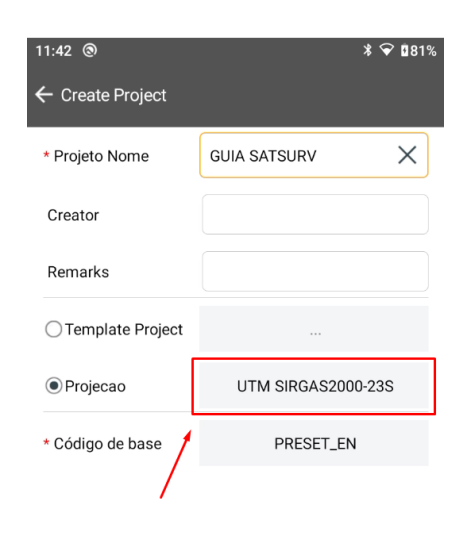

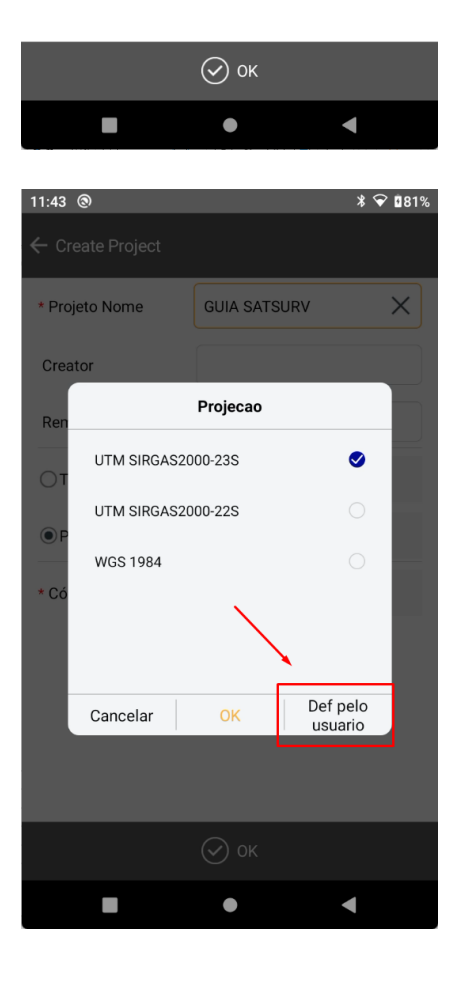

**Embratop** 

**1.** Na tela **Create Project**, clique em **Projecao**;

**2.** Clique em **Def pelo usuario**;

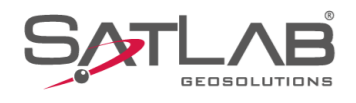

#### **3.** Clique em **Predefinido**;

**4.** Em **Continente**, selecione **América Sul** e em **Pais**, selecione **Brazil**;

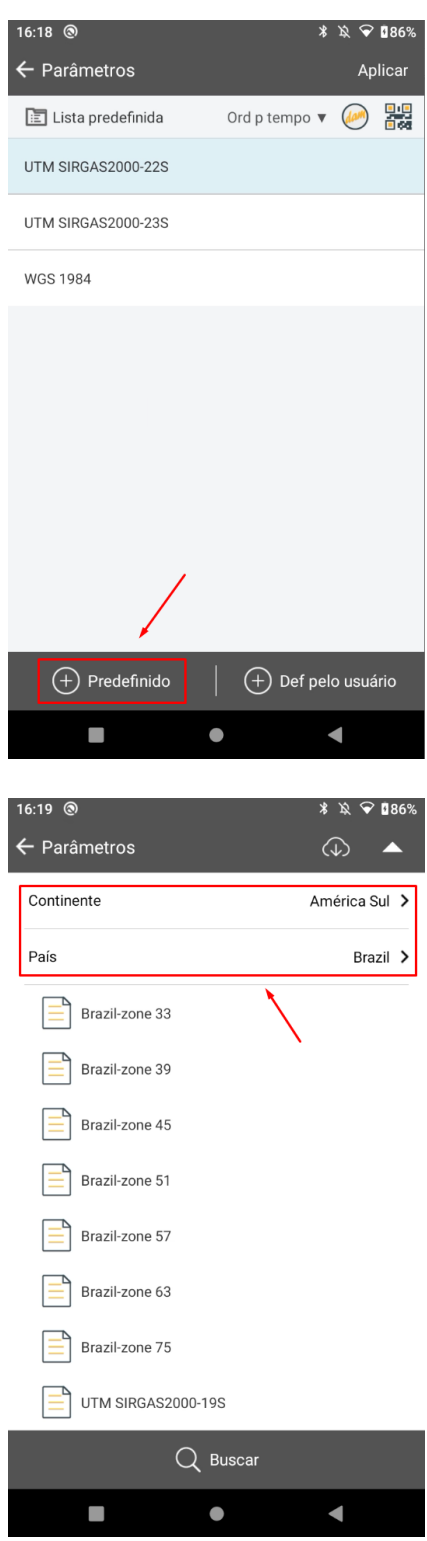

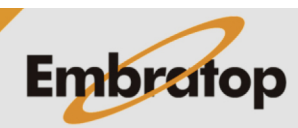

www.embratop.com.br

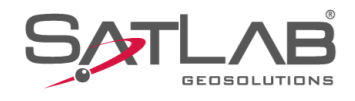

**5.** Clique sobre a zona UTM que deseja;

**6.** A zona UTM escolhida será adicionada à lista de pré definidos;

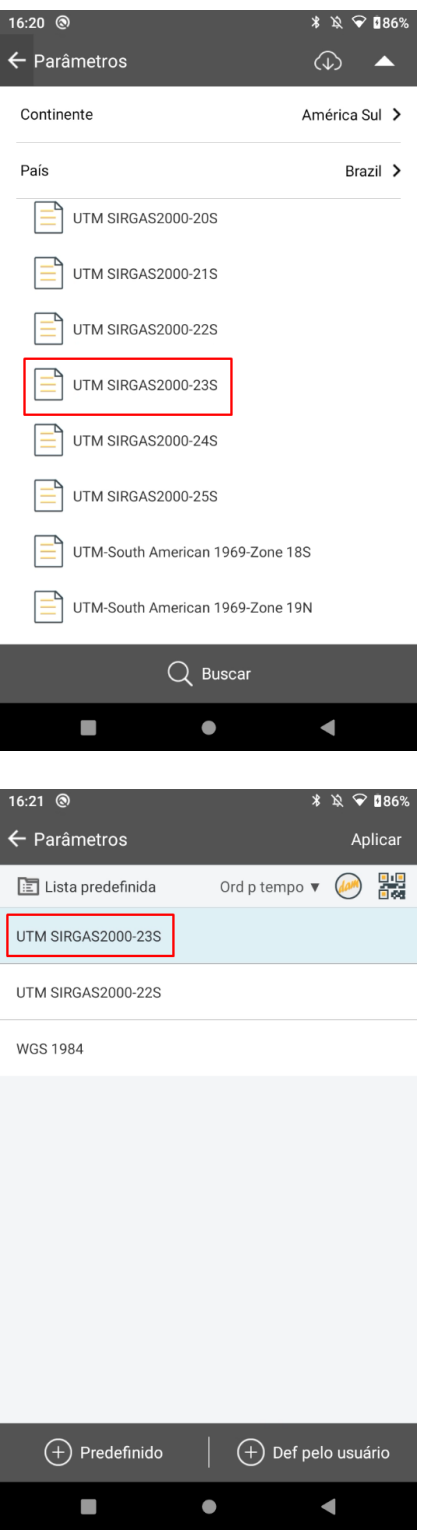

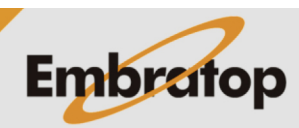

www.embratop.com.br

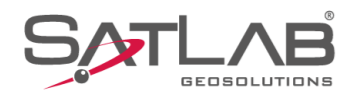

#### **7.** Clique em **Aplicar**;

**8.** Clique em **OK** para criar o projeto.

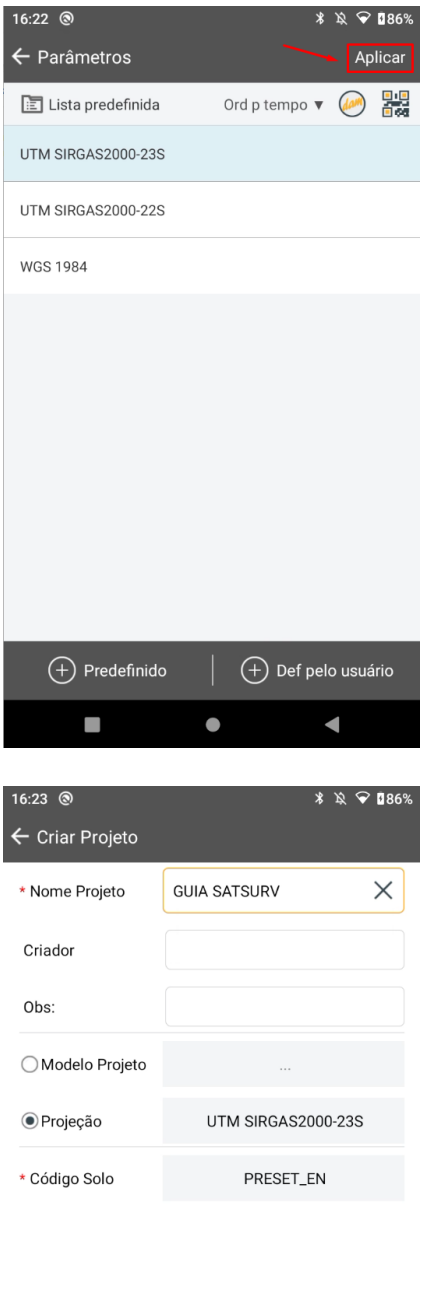

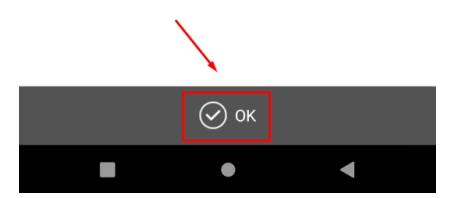

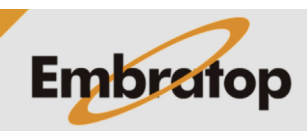

www.embratop.com.br

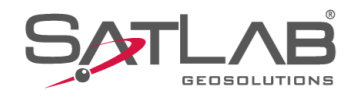

# **2. Abrir Projeto**

**1.** Clique em **Info do Projeto**;

**2.** Clique em **Histórico**;

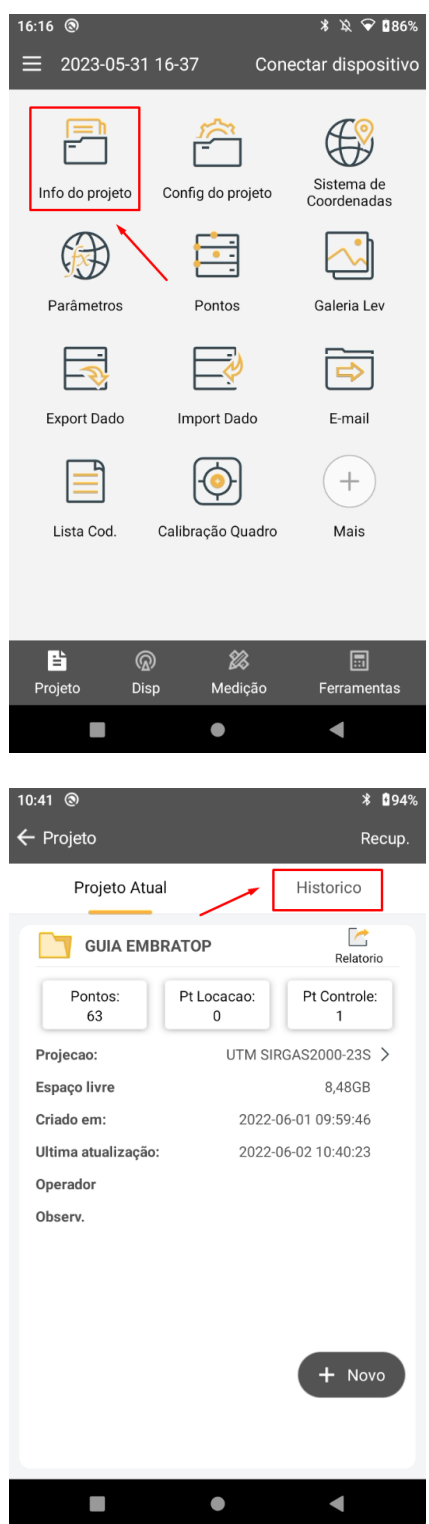

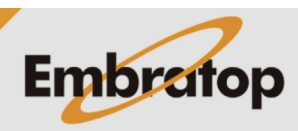

www.embratop.com.br

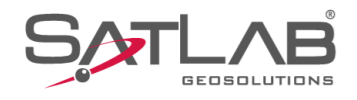

**3.** Selecione a pasta do projeto que deseja abrir, em seguida clique em **Abrir**;

**4.** Repare que o nome do projeto aberto será exibido na seção **Projeto Atual**;

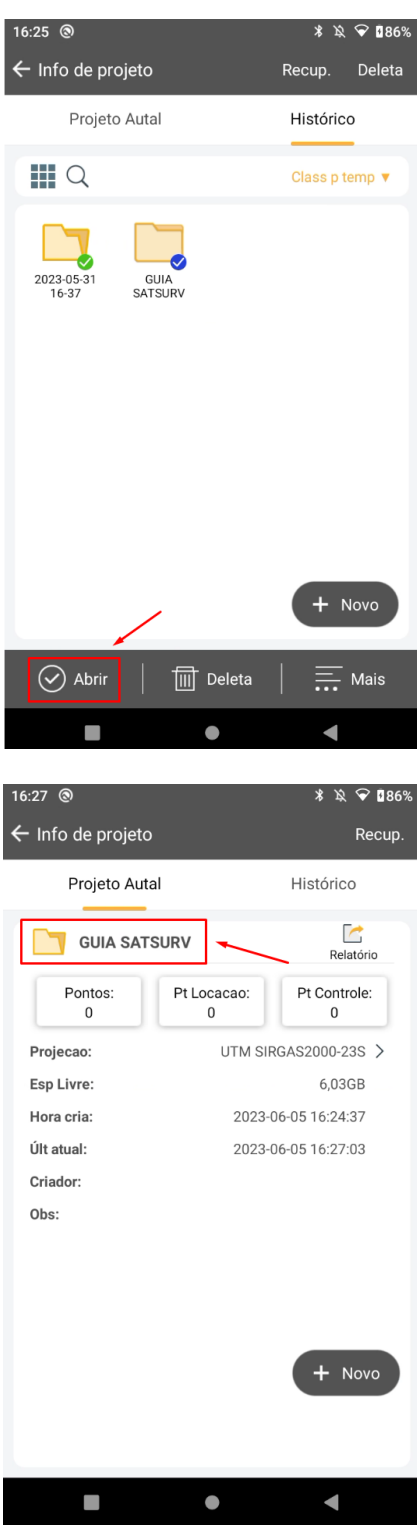

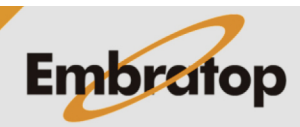

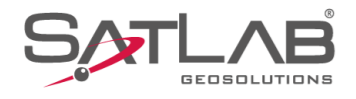

**5.** Retorne para a tela inicial e verifique que o nome do projeto aberto é exibido no canto superior esquerdo da tela.

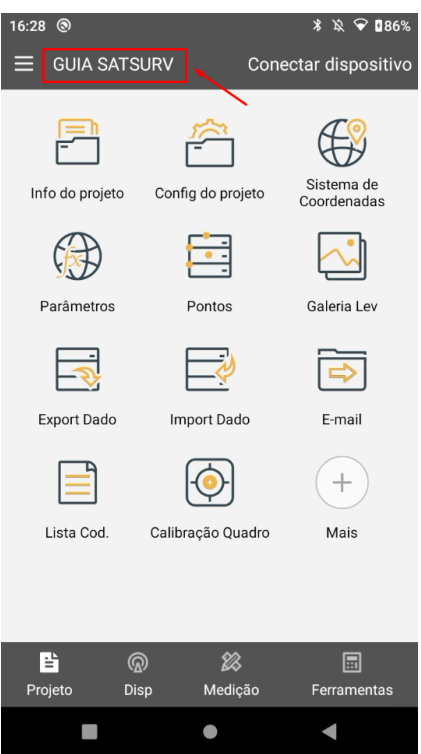

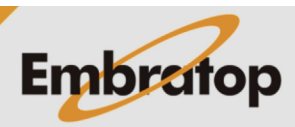

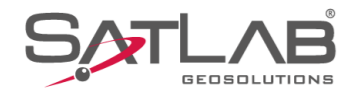

## **3. Recuperar Projeto**

**1.** Clique em **Info do Projeto**;

**2.** Clique em **Recup.**;

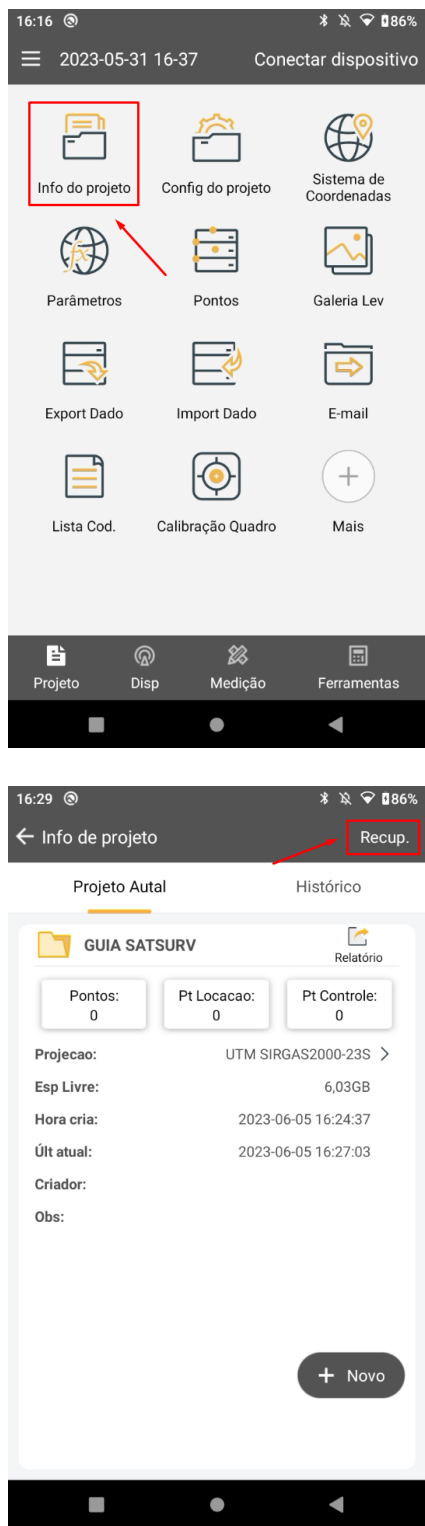

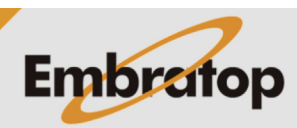

www.embratop.com.br

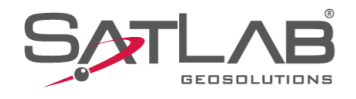

**3.** Selecione a pasta do projeto que deseja recuperar;

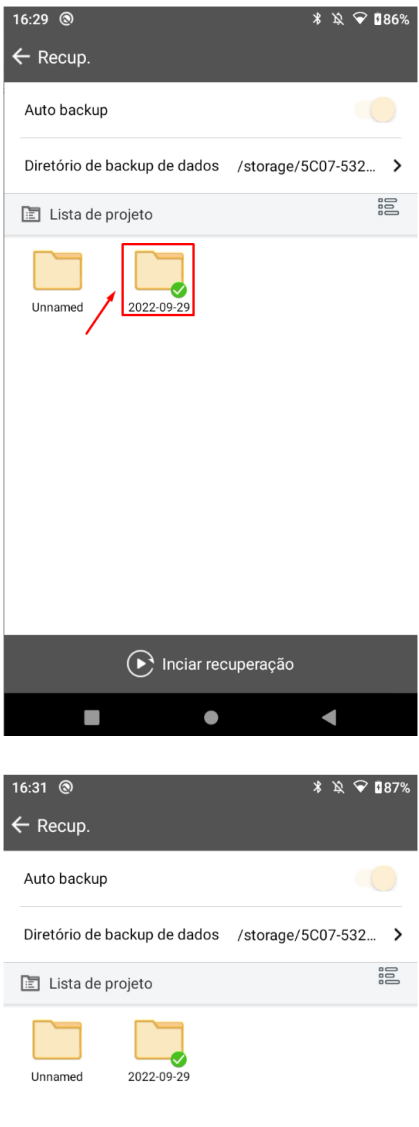

**5.** Clique em **Iniciar recuperação**;

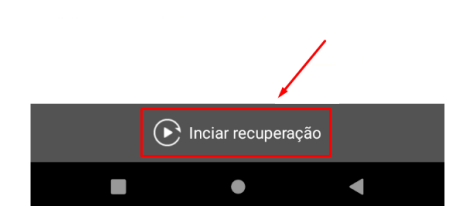

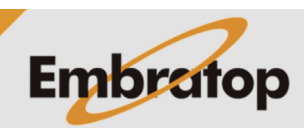

www.embratop.com.br

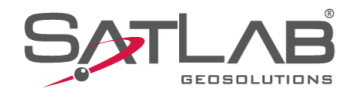

**6.** Será iniciada a recuperação do projeto selecionado;

**7.** Ao retornar para a tela **Info de projeto**, o projeto recuperado estará disponível para ser utilizado.

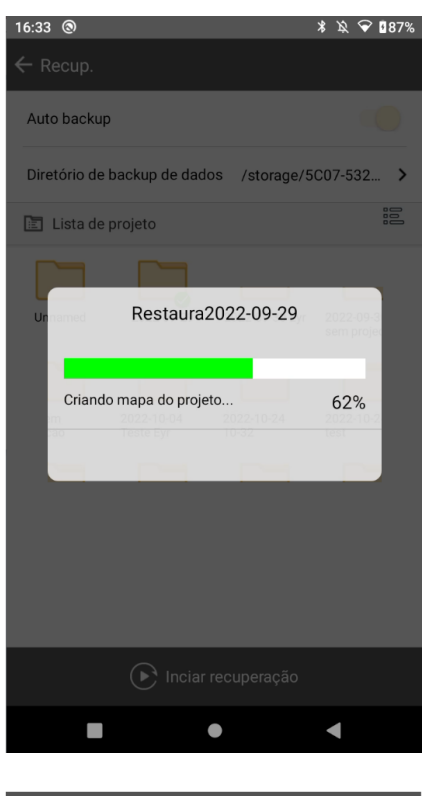

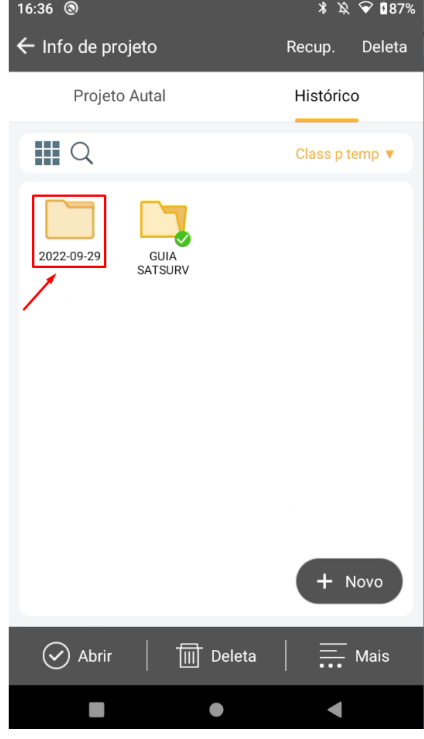

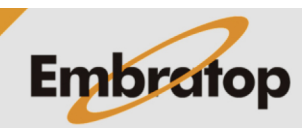

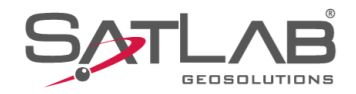

## **4. Apagar Projeto**

**1.** Clique em **Info do Projeto**;

**2.** Clique em **Historico**;

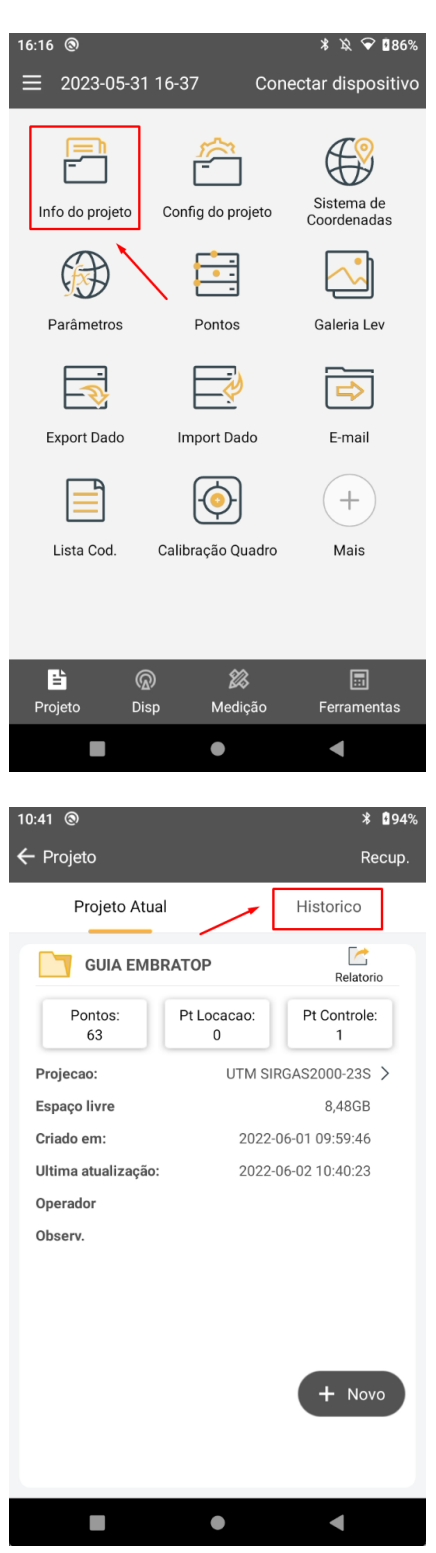

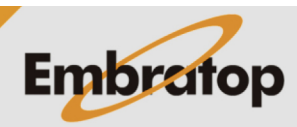

www.embratop.com.br

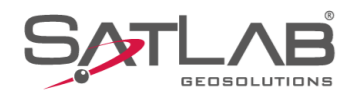

**3.** Clique em **Deleta**;

**4.** Por segurança, será exibido um aviso perguntado se deseja criar uma cópia da obra (**Backup**), se deseja cancelar a ação (**Cancelar**) ou se deseja excluir diretamente o arquivo (**OK**).

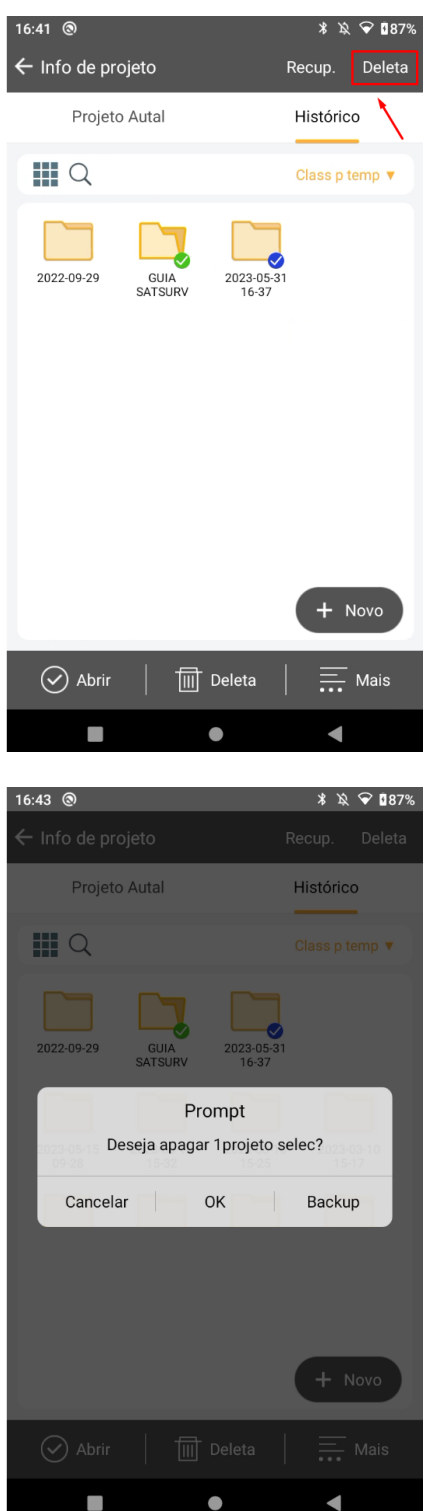

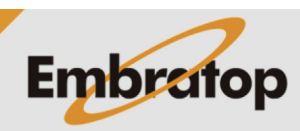

www.embratop.com.br